*WE POWER YOUR MOBILE WORLD WE POWER YOUR MOBILE WORLD* 

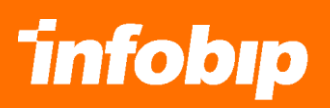

# **FTP INTEGRATION MANUAL**

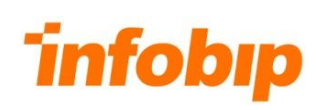

# **CONTENTS**

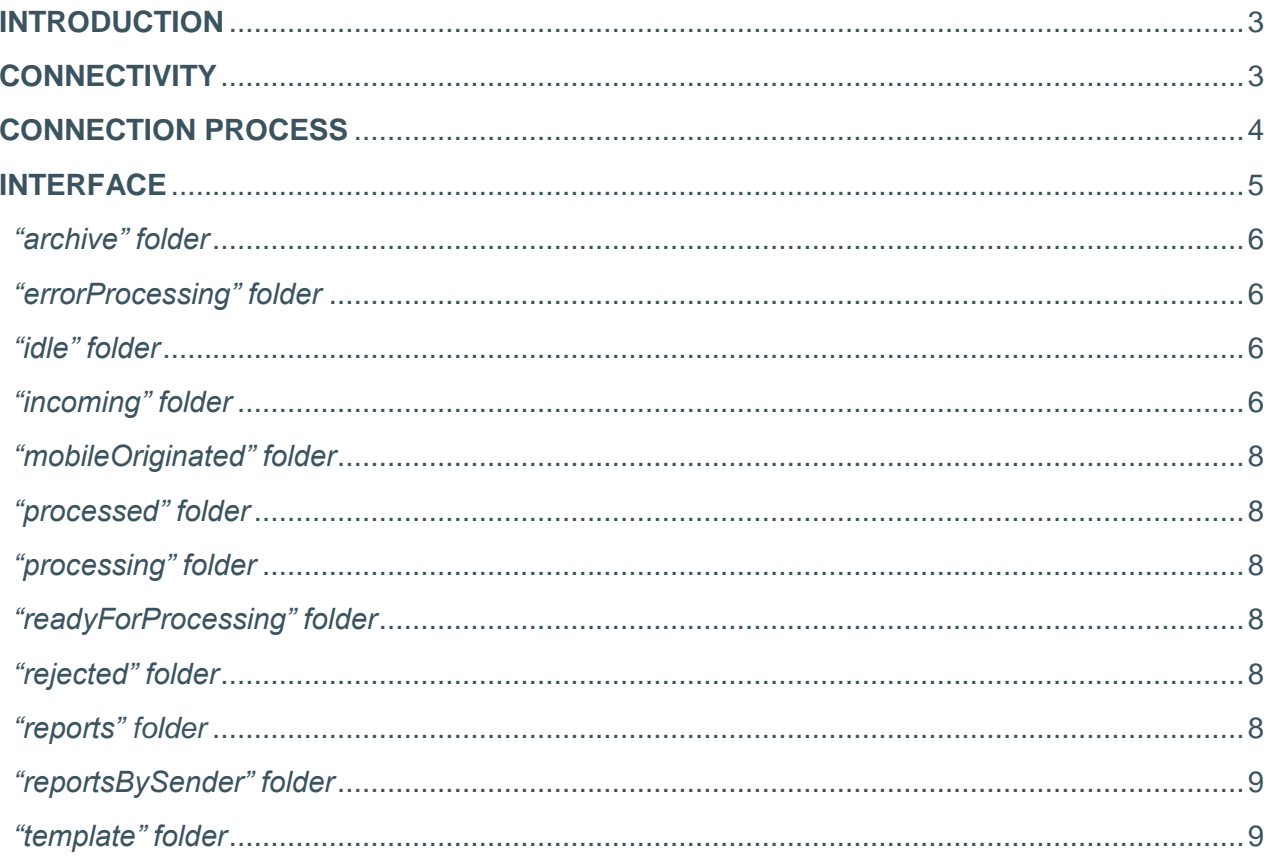

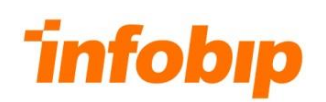

# **INTRODUCTION**

FTP service gives our customers the ability to upload bulks of SMS messages using FTP and SFTP protocols.

It provides the customer the possibility to customize the file format per their request.

This document describes the usage of the SMS service by FTP protocol. Service is used by uploading file that contains messages through provided service URL. It also provides real time delivery reporting.

# <span id="page-2-0"></span>**CONNECTIVITY**

Connectivity between Infobip FTP/SFTP Service and Client system can be established over VPN tunnel to ensure necessary level of security.

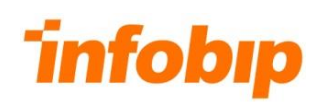

# <span id="page-3-0"></span>**CONNECTION PROCESS**

Process begins by logging on the below provided URL, with credentials provided by respective account manager.

#### *Table 1. – Connection settings*

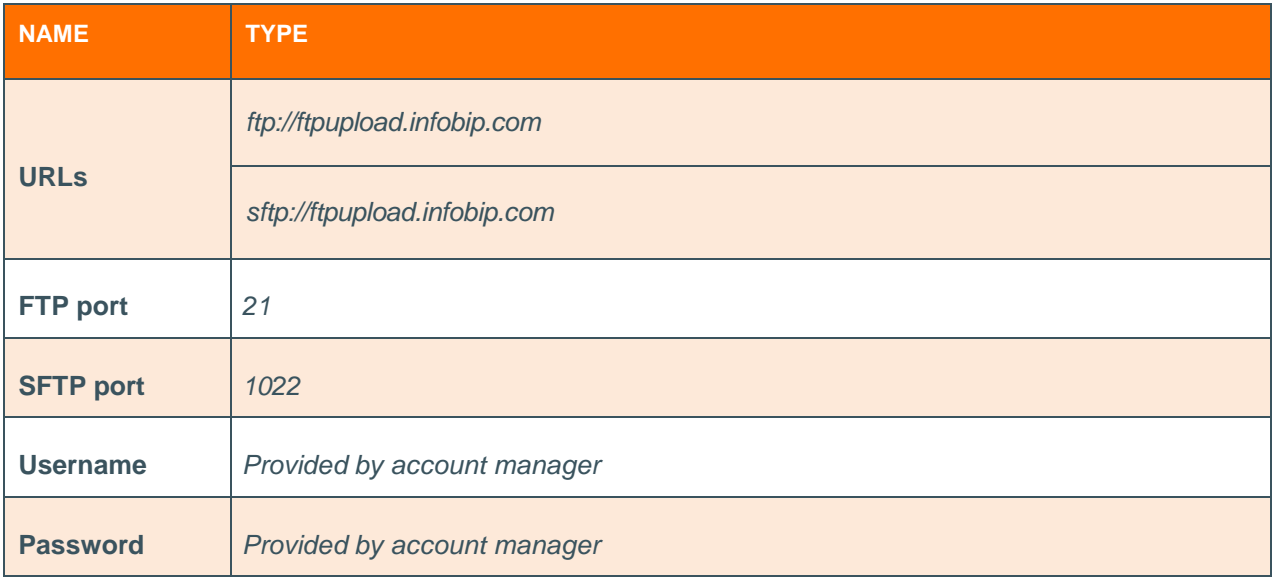

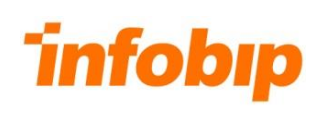

# <span id="page-4-0"></span>**INTERFACE**

File needs to be placed in the "incoming" folder from the interface section, after which processing procedure by Infobip Platform begins.

As the file processing completes, the file itself will be visible under "processed" folder instead.

Delivery notifications will be processed and visible under "reports" folder as the messages receive final status.

#### *Table 2. – Online Interface folders*

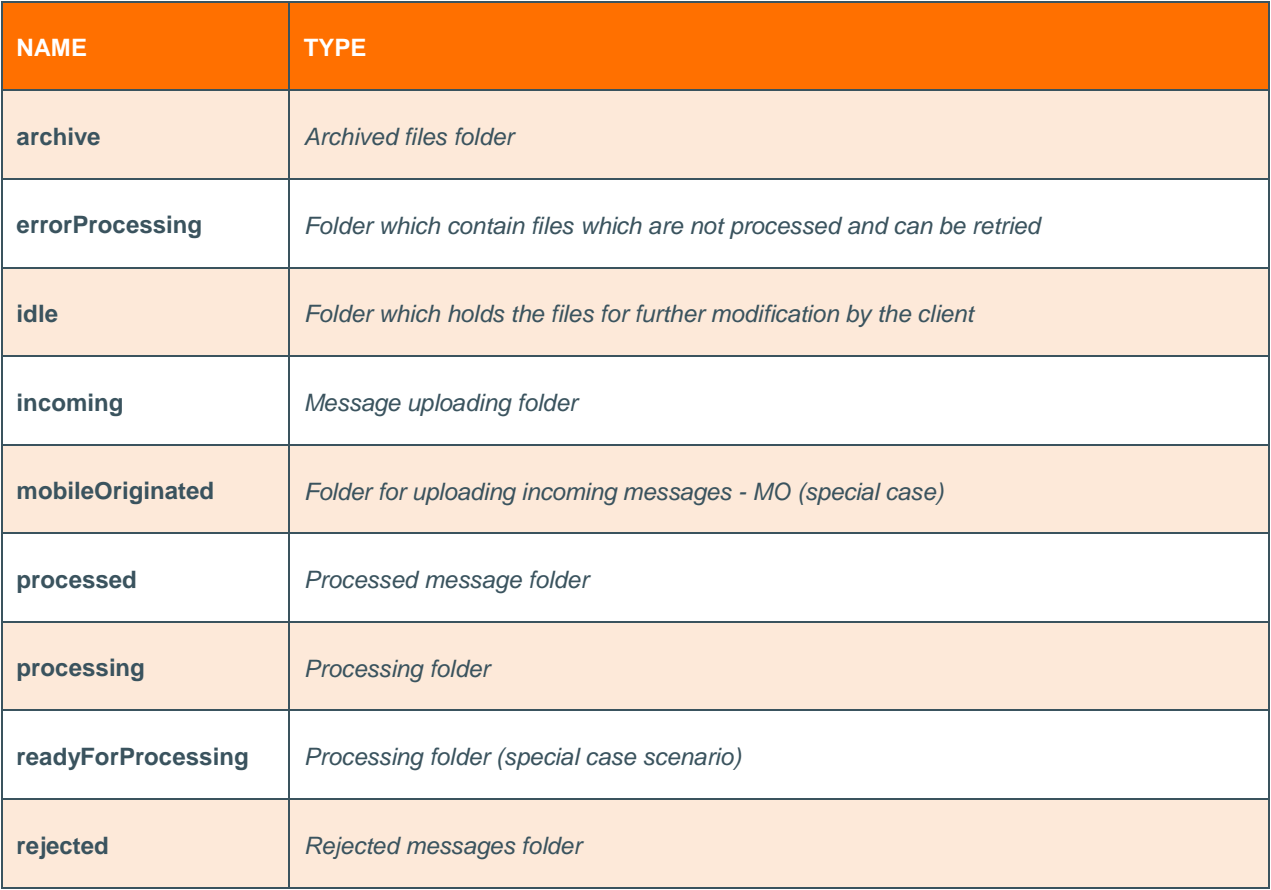

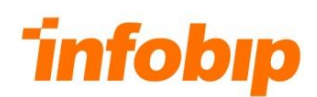

# <span id="page-5-0"></span>*"archive" folder*

Files older than one month are being transferred into archive folder. Whole user storage is being created into one .ZIP file.

### <span id="page-5-1"></span>*"errorProcessing" folder*

In case issue occurs and file cannot be processed at the moment (issue with the service), that file(s) can be moved manually into 'incoming' folder by the client side or retried by Infobip Support team.

## <span id="page-5-2"></span>*"idle" folder*

Files uploaded into this folder will not be processed or moved as this folder is just acting as a temporary folder to which client can upload the files, do the changes on the file and in the end move the file from this folder into incoming so that same can be processed. FTP service cannot automatically move files from idle folder to incoming folder, client has to do it on his own.

# <span id="page-5-3"></span>*"incoming" folder*

Referenced folder is used for file (message) upload by the client. In the uploaded file, each line will represent one SMS, containing sender name (originator), destination address (recipient) and message text. File name is arbitrary. Table below is showing predefined format of each line that is currently default for our FTP service.

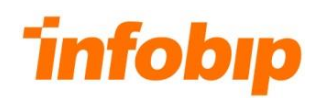

#### *Table 3. – Predefined message parameters*

| <b>PARAMETER</b>                   | <b>DESCRIPTION</b>         |
|------------------------------------|----------------------------|
| $1st$ parameter - 0:25 characters  | <b>Destination address</b> |
| $2nd$ parameter - 26:50 characters | Sender name                |
| $3rd$ parameter $-51+$ characters  | Message text               |

*Table 4. – Custom message parameters*

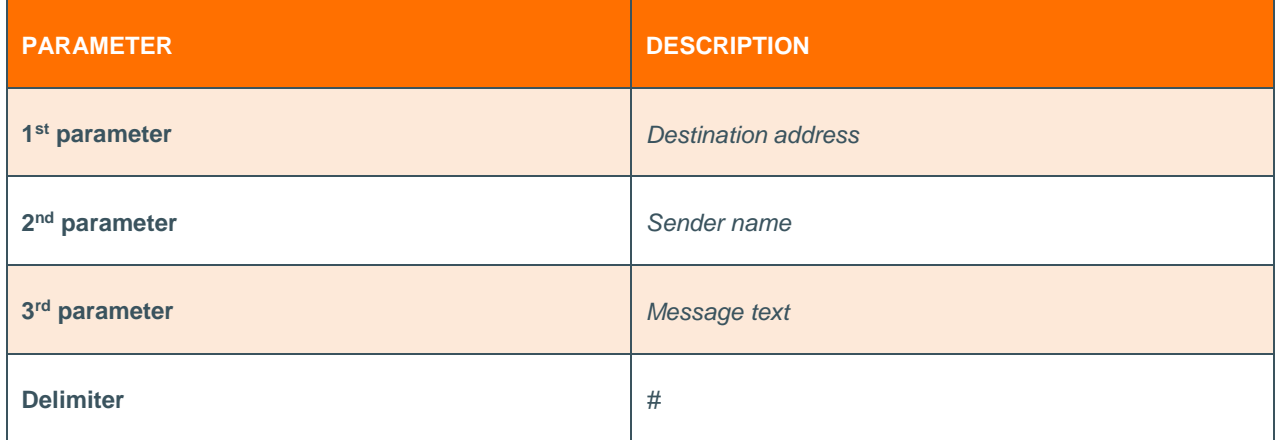

In case client wants to use structure as in table 4, he should contact his respective account manager so that this adjustment can be implemented for his account. These adjustments are being done by Infobip Support department. In that case, inserted record inside uploaded file should be formatted like:

#### **385981234567#TestSender#Hello, this is the test message.**

Note that destination address has to be in the international MSISDN format, without leading zeroes or '+' sign (e. g. 385981234567).

FTP server is also capable of processing files with different format. In that case we need to have correct information about its format and extra adjustments will need to be undertaken from our development team in charge of FTP service.

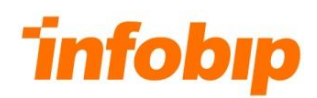

# <span id="page-7-0"></span>*"mobileOriginated" folder*

Client can simulate 2way service by uploading file(s) into this folder, and same will be read and processed by FTP service and messages will be generated and sent same as they would be sent from end users mobile phones (mobile originated messages). This scenario is not part of the default configuration for clients.

### <span id="page-7-1"></span>*"processed" folder*

After messages are successfully uploaded and processed by Infobip Platform, they will be visible in this folder.

### <span id="page-7-2"></span>*"processing" folder*

After platform reads the file from "incoming" folder, same is first transferred into "processing" folder where every line of file will be read and processed.

# <span id="page-7-3"></span>*"readyForProcessing" folder*

This folder is being used for special scenarios, for example if file cannot be processed before certain file (control file) also arrives at "incoming" folder, then file which contains SMS information will be moved into this folder. This scenario is not part of the default configuration for clients.

# <span id="page-7-4"></span>*"rejected" folder*

If file has incorrect structure format or sending traffic is disabled for client, Platform will automatically move all files into this folder.

# <span id="page-7-5"></span>*"reports" folder*

After file gets processed, "ProcessingReport" file is being created inside report directory and name of the same is formatted in following way: *PR-date-bulkFileID*.

# **infobip**

That file contains information whether each row has been successfully processed or not. In below example you can find the information about successfully created SMS message from line 1 of the processed file.

#### Example: "*SMS created for destination 385981234567 on line 1.*"

In the end "DeliveryReport" file is being created. Same one provides information about delivery report for each message. This file name will be formatted as: *DR-date-bulkFileID*.

Upon receiving delivery reports for each message, corresponding file will be created in "reports" folder. For each message, there will be a line in file containing destination address, line-number in original file and delivery report status. Delivery file is created once the first delivery report arrives in the system.

Example: "*385981234567;1;DELIVERED;20140731150232"*

### <span id="page-8-0"></span>*"reportsBySender" folder*

Folder in which clients who use multiple sender names want to have delivery reports grouped by senders, so that delivery reports are being generated inside that folder with above mentioned feature. This scenario is not part of the default configuration for clients.

# <span id="page-8-1"></span>*"template" folder*

Client files uploaded into 'incoming' folder will be structured and formatted by rules created on FTP service and same will be reading format written inside template folder. Basically messages will be constructed in way it's formatted in template folder. This scenario is not part of the default configuration for clients.

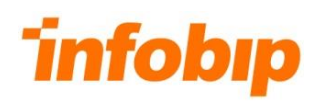

### *Table 5. - Delivery reporting statuses description*

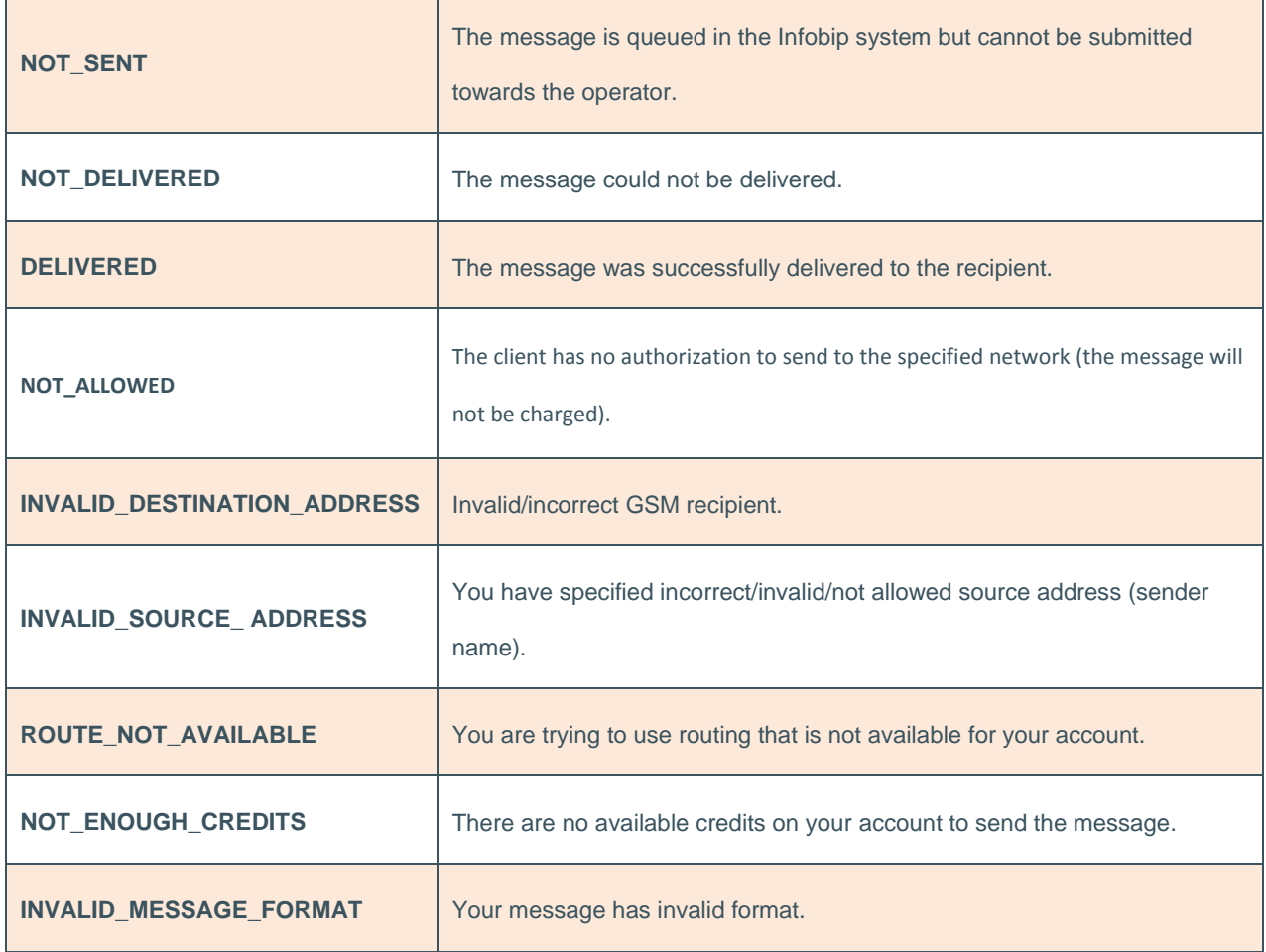